## Instituto Superior Técnico, Universidade de Lisboa Network and Computer Security

# Lab guide: Firewalls

Revised on 2016-10-06

# Goals

• Configure a firewall using the *iptables* and *fwbuilder* applications.

## Before beginning

Figure 1 shows the network topology configuration for this laboratory assignment. Based on the previous laboratory assignment (initial configuration - left box below), the idea is to perform the necessary configuration changes to obtain the configuration on the right box below (target configuration).

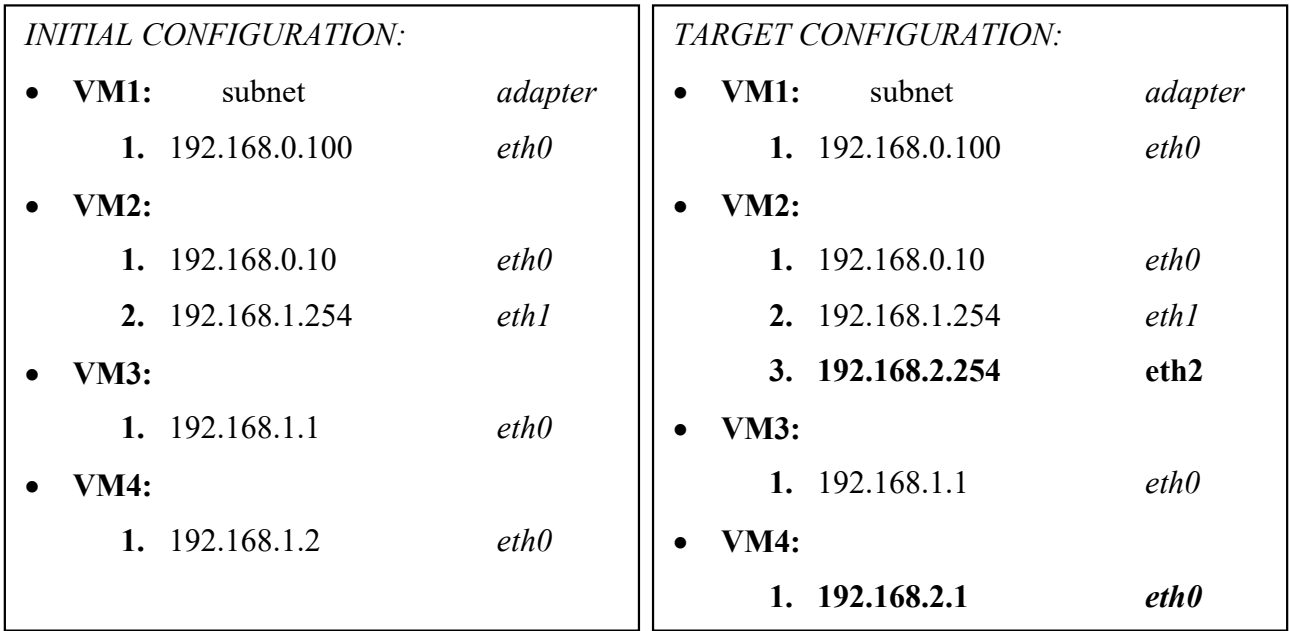

For that, you are advised to proceed as follows:

- Add a new adapter (eth2) to VM2 for the subnet 192.168.2.0 and setting VM2 as 192.168.2.254 on that adapter's configuration.
- Change VM4 from subnet 192.168.1.0 to 192.168.2.0, setting it as 192.168.2.1 on that subnet.

Please revise the previous lab assignment for more instructions on how to obtain the initial configuration (left box on the bottom), taking into account whether you are using rnl-virt or VirtualBox.

Note for rnl-virt users: do not forget to recreate the virtual switches for subnets sw-1 and sw-2 as you also did in the previous laboratory assignment. You will also need to create a new sw-3.

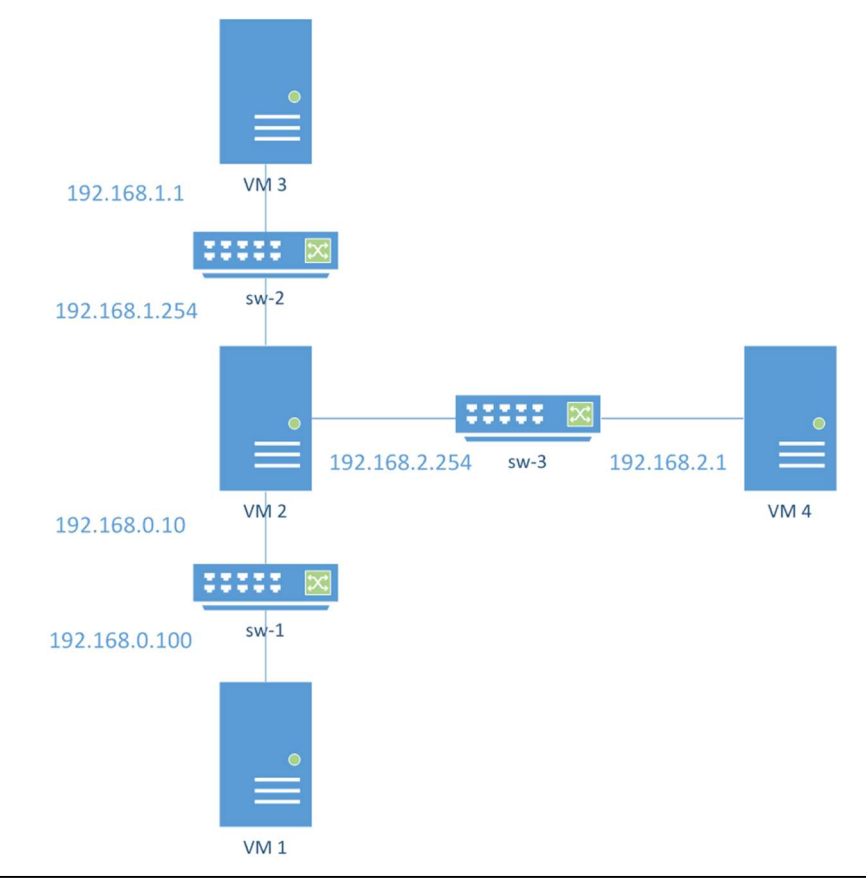

NOTE: On rnl-virt, for each virtual machine, check that the MAC addresses are different. For the configuration to work properly, there can't be repeated MAC addresses across all virtual machines. To confirm this, for each virtual machine, execute:

#### \$ /sbin/ifconfig

In the output, there will be sections beginning with eth0, eth1 and so on (depending on the number

of adapters you have). Check a line like 'ethy encap: Ethernet HWaddr XX:XX:XX:XX:XX:XX'. For example:

```
eth0 Link encap:Ethernet HWaddr 08:00:27:19:58:A7 
If there are repeated MAC addresses, use the following command in the machine where you want 
to change the MAC address, for the adapter that is repeated: 
$ sudo /sbin/ip link set eth0 address 00:00:00:00:00:11 
$ sudo /etc/init.d/network force-reload
```

```
This would change eth0's MAC address to 00:00:00:00:00:11.
```
Figure 1 - Desired network topology to begin this assignment.

## 1. iptables

The native firewall software in Linux is part of the kernel. However, you can use the iptables tool (man iptables) to manage its rules.

#### 1.1. Simple Rules

Experiment with some simple rules in VM2.

1.1.1. Reject ICMP packets

Execute:

\$ sudo /usr/sbin/iptables –A INPUT –p icmp –j DROP

The previous command adds a rule to drop all incoming ICMP packets.

See the new rule by listing all rules managed by iptables:

\$ sudo /usr/sbin/iptables –L

Test this new rule by sending a ping from VM3 to VM2.

#### Question: Were you able to see the ping from VM3? Why not?

Use one of the following commands to erase this rule from VM2:

```
$ sudo /usr/sbin/iptables –D INPUT 1
```

```
$ sudo /usr/sbin/iptables –D INPUT –p icmp –j DROP
```
1.1.2.Ignore telnet connections

Confirm that you can establish a telnet connection to VM2 (for example, try from VM1).

Block these connections using the following command (in VM2):

```
$ sudo /usr/sbin/iptables –A INPUT –p tcp –-dport 23 –j DROP
```
Check whether telnet connections to VM2 are still possible.

Delete the previous rule by executing one of the following commands:

```
$ sudo /usr/sbin/iptables –D INPUT 1 
$ sudo /usr/sbin/iptables –D INPUT –p tcp –-dport 23 –j DROP
```
#### 1.1.3.Ignore telnet connections from specific IP addresses

#### Ignore telnet connections from VM1:

```
$ sudo /usr/sbin/iptables –A INPUT –p tcp –s [host address] –-dport 23 –j 
DROP
```
Confirm that all machines except VM1 are able to open a telnet connection with VM2.

1.1.4.Ignore telnet connections from a specific subnet

Ignore telnet connections from the subnet that includes VM4.

```
$ /usr/sbin/iptables –A INPUT –p tcp –s 192.168.2.0/24 –-dport 23 –j DROP
```
At this point you should not be able to open a telnet connection to VM2 from VM4.

Delete all existing rules:

```
$ sudo /usr/sbin/iptables –F
```
## 1.2. Redirect connections

The previous exercises used the INPUT chain from the Filter table. We will now use the PREROUTING chain in the NAT table in order to redirect network packets.

Execute:

```
$ sudo /usr/sbin/iptables -t nat -A PREROUTING -–dst 192.168.0.10 -p tcp --
dport 23 –j DNAT --to-destination 192.168.1.1 
$ sudo /usr/sbin/iptables -t nat -L
```
The second command displays the NAT rules.

Make a telnet connection from VM1 to VM2.

Confirm that the connection was established between VM1 and VM3 using the netstat –t command on VM3:

\$ netstat -t

In order to redirect *http* traffic to **VM3** change from port 23 to 80 on the previous iptables command.

Use a browser in VM1 and go to http://192.168.0.10. Run netstat –t to confirm that the connection is between VM1 and VM3:

\$ netstat -t

Delete all existing rules:

\$ sudo /usr/sbin/iptables –F \$ sudo /usr/sbin/iptables -t nat –F

## 2. Fwbuilder

This section introduces fwbuilder, which is a cross-platform firewall management software. It is to be installed on VM2.

### 2.1. Install fwbuilder extensions

- 2.1.1. Download the *fwbuilder-extensions.iso* file from the course homepage (**rnl-virt** users may skip the download part as the image is available in the cd lists) at http://disciplinas.tecnico.ulisboa.pt/SIRS/2015-2016/labs/4/fwbuilder-extensions.iso.
- 2.1.2. Load the ISO into:
	- 2.1.2.1. VirtualBox:
		- $\bullet$  Devices -> CD/DVD Devices -> Choose a virtual CD/DVD disk file
		- Select fwbuilder-extensions.iso

 $2.1.2.2$  rnl-virt:

• \$ rnl-virt vm insert-cd VM2 fwbuilder-extensions

## 2.1.3. Mount the CD-ROM in the virtual machine (skip this command if using rnl-virt): Before running this command, check if the fwbuilder files are already in /media/cdr0. If they are, it is not necessary to run this command and you can skip to 2.1.4.

\$ sudo mount -t iso9660 /dev/hdb /media/cdr0

2.1.4. Install the fwbuilder extension: \$ sudo rpm –i /media/cdr0/fwbuilder-ipt-2.0.9-1.pm.1.i586.rpm

## 2.2. Simple rules

Run fwbuilder (\$ sudo fwbuilder) and create a new project.

2.2.1.Create a new firewall

- Create new project file.
- The firewall will be stored in an fwbuilder .fwb project file. Choose a name for the new project (e.g. sirs-firewall).
- $\bullet$  Click Next >
- A new dialog titled Welcome to Firewall Builder will show up. Do not mark any of the two checkboxes.
- Click Finish.
- The main firewall configuration overview window should now be open. It is titled Firewall Builder: <firewall project name>. For the name suggested earlier, it will be Firewall Builder: sirs-firewall.fwb.
- Click Object -> New Object -> New Firewall.
- Configure the new firewall with:
	- $\circ$  Choose firewall software it is running: iptables
	- $\circ$  Choose OS the new firewall runs on: Linux 2.4/2.6. The name may be something such as 'sirs-fw-test'.
- $\bullet$  Click Next >
- The following window should have two radio buttons with only the Configure interfaces manually option selected.
- $\bullet$  Click Next >
- Add the network interfaces. The information to be given to each network interface configuration may be displayed through the command:
	- \$ sudo /sbin/ifconfig
- For each, you should fill in the following fields:
	- o Name: ethX
	- o Address: 192.168.Y.254
	- o Netmask: 255.255.255.0
	- o MAC: <check output of ifconfig>
	- o Label: external/internal/dmz
- You should configure the interfaces in the firewall accordingly.
- Set one of the interfaces as a management interface (you may do this by right-clicking one of the interface icons in Firewalls  $\rightarrow$  sirs-fw-test assuming that was the name you gave the firewall).
- Save the current project file, in case something happens. The default location for it is the current user's home directory.

### 2.2.2.Accept ssh connections

fwbuilder requires that the machine accepts ssh connections in order to install new firewall rules.

- Create a new TCP service with destination port 22 (Object -> New Object -> New TCP service). Call it, for example, TCP-AcceptSSH.
- Create a new rule (Rules -> Insert Rule).
- Drag the new service into the **Service** field (as depicted in Figure 2).
- Change the Action field to Accept (right-click on Deny to display a list where you can choose Accept).
- Click Rules -> Install. This will ask for a user and a password. Use the system's administrator credentials with user 'root' and password 'inseguro'.

Test the ssh connections. They should be working.

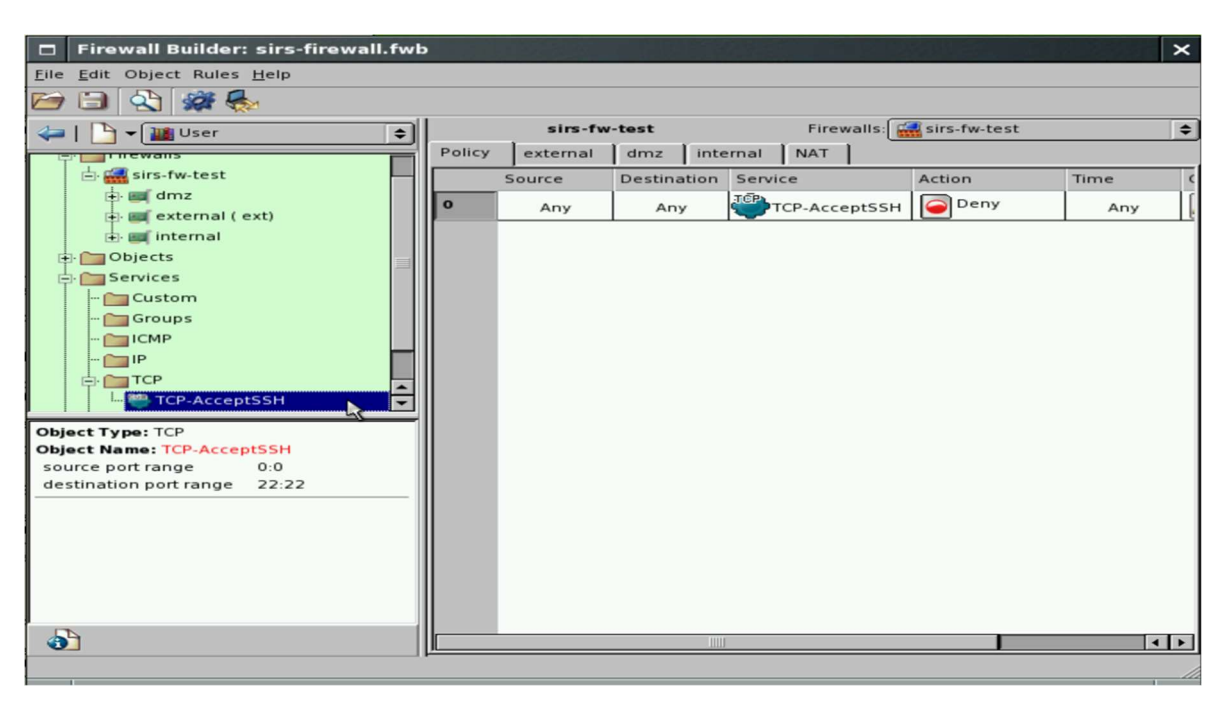

Figure 2 - Example TCP service creation and use in policy rule.

#### 2.2.3.Accept telnet connections

- Check whether your current machine (VM2) is accepting telnet connections.
- Check all firewall rules with

```
$ sudo /usr/sbin/iptables –L
```
- Create a new TCP service with destination port 23.
- Create a new rule accepting connections to the new service.
- Install the firewall.
- Test the telnet connections.

Questions: did you manage to create a telnet connection to VM2 in the beginning? What happened, and why? After executing these instructions, what happens when you try to telnet into VM2?

### 2.2.4.Redirect telnet connections

This is an introductory exercise to what you will find in 2.3. Make sure the relevant virtual machines have their gateway configured appropriately. If you are uncertain about the origin, destination and redirection of certain packets, tcpdump is a good way to make sense of the traffic.

• Configure  $eth0$  as external.

- Add the IP address for **VM3** in **addresses** (Objects -> Address)
- Add the necessary rule in the NAT table.
- Set the original address, service and redirect address.
- Install the firewall and test this rule.

## 2.3. Internal Network + DMZ

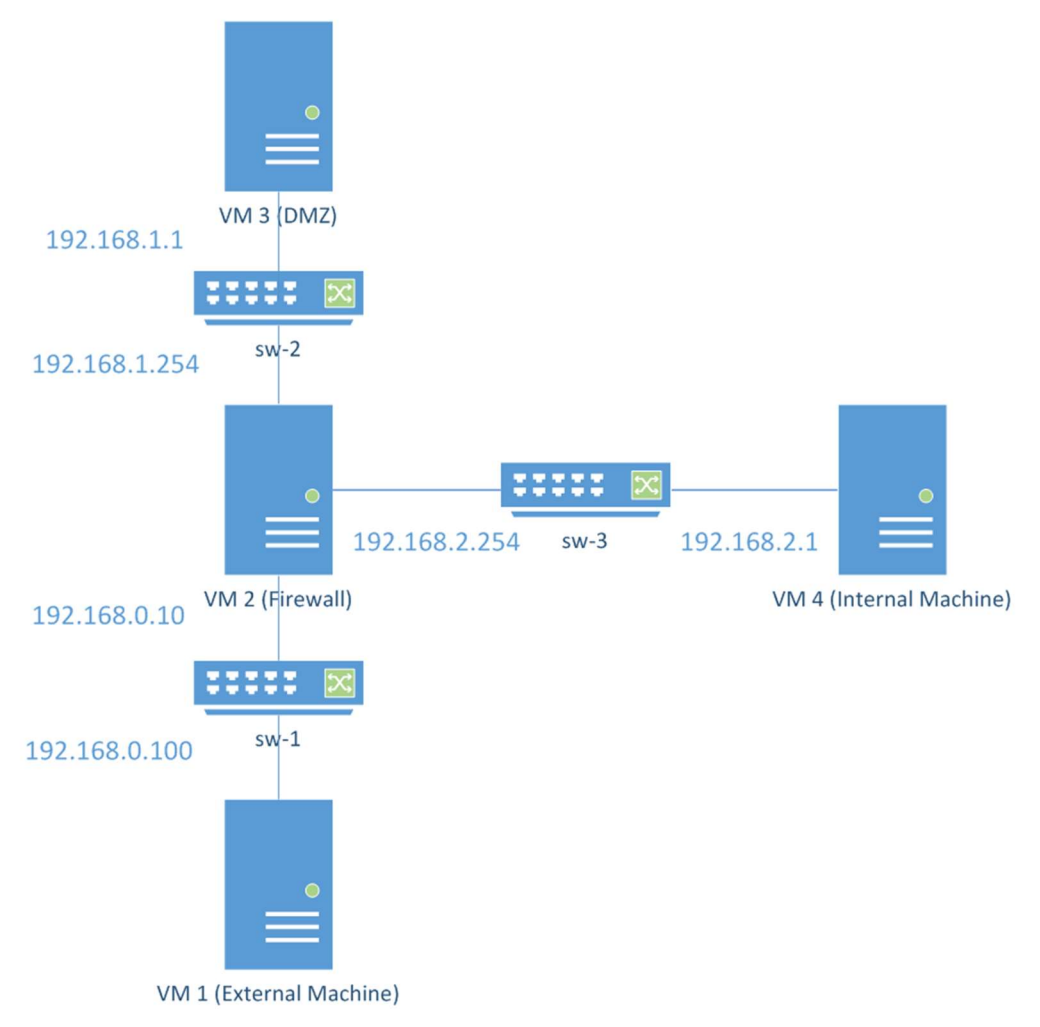

Figure 3 - network topology and individual machine roles in the Internal Network + DMZ scenario.

Use fwbuilder to configure the following requirements:

- VM1 is an external machine:
	- $\circ$  VM1 will only be able to open ssh (port 22) and http (port 80) connections with VM2.
- VM2 is the firewall
	- o All http (port 80) connections are redirected to VM3.
	- o All ssh connections from the external network are redirected to VM4.
	- o Requests from the internal network 192.168.4/8 are only accepted if destined to the ssh port.
- o All other traffic is rejected.
- VM3 is a Web server in a DMZ:
	- o Accepts http connections from both the internal and external networks.
	- o Accepts ssh connections from the internal network.
	- o Does not start any new connections.
- VM4 is an internal machine:
	- o Accepts ssh requests.
	- o Is able to open ssh connections to both external network and DMZ.